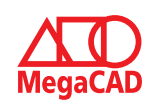

#### Schulungsinhalte **Schulungsinhalte Schulungsinhalte**

## **Bedienung Bedienung Bedienung**

- Bedienphilosophie MegaCAD
- • Grundeinstellungen im 2D-Bereich Grundeinstellungen im 2D-Bereich Grundeinstellungen im 2D-Bereich (Raster, Gitter, Fangfunktion, Attribute, Linienattribute) (Raster, Gitter, Fangfunktion, Attribute, Linienattribute) (Raster, Gitter, Fangfunktion, Attribute, Linienattribute)
- • Verwendung der Hilfe Verwendung der Hilfe Verwendung der Hilfe
- • Orientierung und Achsen im Raum Orientierung und Achsen im Raum Orientierung und Achsen im Raum
- • Verschiedene Darstellungsmöglichkeiten im OpenGL Verschiedene Darstellungsmöglichkeiten im OpenGL Verschiedene Darstellungsmöglichkeiten im OpenGL
- • Arbeiten mit dem FeatureTree Arbeiten mit dem FeatureTree Arbeiten mit dem FeatureTree

### **Konstruktion Konstruktion Konstruktion**

- • Zeichenfunktion Linien, Kreise, Langlöcher, Rechtecke (an Beispielen) Zeichenfunktion Linien, Kreise, Langlöcher, Rechtecke (an Beispielen) Zeichenfunktion Linien, Kreise, Langlöcher, Rechtecke (an Beispielen)
- • Konstruktionshilfen (Trimmen, Parallele Linie, Winkel, Runden) Konstruktionshilfen (Trimmen, Parallele Linie, Winkel, Runden) Konstruktionshilfen (Trimmen, Parallele Linie, Winkel, Runden)
- • Bögen, tangentiale Bögen / Kreise / Linien (an Beispielen) Bögen, tangentiale Bögen / Kreise / Linien (an Beispielen) Bögen, tangentiale Bögen / Kreise / Linien (an Beispielen)
- • Punkteingaben und Werteeingaben (Fangfunktionen) Punkteingaben und Werteeingaben (Fangfunktionen) Punkteingaben und Werteeingaben (Fangfunktionen)
- • Schraffuren Schraffuren Schraffuren
- • Baugruppen Baugruppen Baugruppen
- • Erzeugen von 3D-Regelkörpern wie Quader, Zylinder etc. Erzeugen von 3D-Regelkörpern wie Quader, Zylinder etc. Erzeugen von 3D-Regelkörpern wie Quader, Zylinder etc. • Erzeugen von 3D-Regelkorpern wie Quade
- Erzeugen von de negemenpern wie dataten, Eymaan dat.<br>● Erzeugen von skizzenbasierenden Körpern (z. B. Austragung, gerades Prisma, Rotationskörper, Sweepkörper) (z. B. Austragung, gerades Prisma, Rotationskörper, Sweepkörper) • Erzeugen von Metallprofilen / Rohrkonstruktionen
- • Erzeugen von Metallprofilen / Rohrkonstruktionen Erzeugen von Metallprofilen / Rohrkonstruktionen

# **Bearbeitung Bearbeitung Bearbeitung**

- • Korrekturfunktionen Korrekturfunktionen Korrekturfunktionen
- (Verschieben, Kopieren, Drehen, Eigenschaften, Löschen, Strecken) (Verschieben, Kopieren, Drehen, Eigenschaften, Löschen, Strecken) (Verschieben, Kopieren, Drehen, Eigenschaften, Löschen, Strecken) • Schnelles Selektieren von Elementen (Auswahlfunktion) (verschieben, Kopieren, Drenen, Elgenschaften, Loschei
- Layer- / Gruppen-Verwaltung
- • Drag & Drop-Modus Drag & Drop-Modus • Drag & Drop-Modus
- Boolesche Funktionen
- • Veränderung von 3D-Regelkörpern Veränderung von 3D-Regelkörpern • Veränderung von 3D-Regelkörpern
- Veränderung von skizzenbasierenden Körpern
- **•** Veränderung mit Bearbeitungsfunktionen

# **Erstellen von Konstruktionsunterlagen**

- Zeichnungsrahmen
- • Bemaßung und Beschriftung Bemaßung und Beschriftung • Bemaßung und Beschriftung
- Papierbereiche, Teilansichten
- Drucken und Druckvorschau
- Generieren von Ansichten und Schnitten

# **Hotkeys anlegen Hotkeys anlegen**

# **Export – Import von DWG- / DXF-Daten Export – Import von DWG- / DXF-Daten Export – Import von DWG- / DXF-Daten**

## **Sonderfunktionen Sonderfunktionen Sonderfunktionen**

- • Zeichnungen säubern Zeichnungen säubern Zeichnungen säubern
- • Zeichnungen Korrektur Zeichnungen Korrektur Zeichnungen Korrektur

# **Übungsprojekt Übungsprojekt Übungsprojekt**

- • Erzeugen von Baugruppen/Konstruktionsunterlagen Erzeugen von Baugruppen / Konstruktionsunterlagen Erzeugen von Baugruppen / Konstruktionsunterlagen
- • Zusammenbau von Baugruppen Zusammenbau von Baugruppen Zusammenbau von Baugruppen

#### **Stücklisten Stücklisten**

- • Erzeugen von Baugruppen **Stücklisten** Erzeugen von Baugruppen
- Stücklisten- / Sägelistenerstellung • Stücklisten- / Sägelistenerstellung

## **Cadenas-Schnittstelle Cadenas-Schnittstelle**

- • Einfügen von Norm- / Herstellerteilen **Cadenas-Schnittstelle** Einfügen von Norm- / Herstellerteilen
- **Erstellen von Schraubverbindungen** erstellen von Schraubverbindungen von Schraubverbindungen von Schriften von Schriften von Schriften von Schriften

# **2D nach 3D 2D nach 3D**

**• Erstellung von 3D-Körpern aus 2D-Zeichnungen** 

日本市

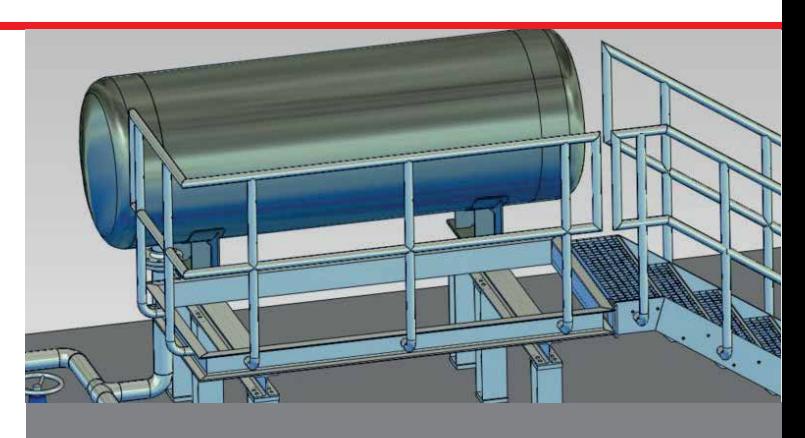

## Der Einstieg in die Konstruktion mit MegaCAD Maschinenbau **Die Grundlagen für die Konstruktion mit MegaCAD Maschinenbau Die Grundlagen für die Konstruktion mit MegaCAD Maschinenbau**

Freies Modellieren, durchgängiges Arbeiten im 2D- und 3D-Modus – das und noch vieles mehr vermitteln wir in unserer Schulung. An den ersten beiden Tagen beschäftigen wir uns ausgiebig mit den Grundlagen im 2D-Modus. Anschließend erlernen Sie die 3D Arbeitsweise und erste maschinenbauspezifische Funktionen. Nach dieser Schulung verfügen Sie über das Basiswissen um 3D-Modelle zu erzeugen, fertigungsgerechte Konstruktionsunterlagen zu erstellen oder Werkstattzeichnungen anzufertigen Sie über das Basiswissen um 3D-Modelle zu erzeugen, fertigungsge-rechte Konstruktionsunterlagen zu erstellen oder Werkstattzeichnungen und sind optimal auf die weiterführende Basis II Schulung vorbereitet. rechte Konstruktionsunterlagen zu erstellen oder Werkstattzeichnungen Freies Modellieren, durchgängiges Arbeiten im 2D- und 3D-Modus – das und noch vieles mehr vermitteln wir in unserer Schulung. An den ersten beiden Tagen beschäftigen wir uns ausgiebig mit den Grundlagen im 2D-Modus. Anschließend erlernen Sie die 3D Arbeitsweise und erste maschinenbauspezifische Funktionen. Nach dieser Schulung verfügen<br>Der der Deriensieren um 2D Medalle zu erzeugen fertigungenengelen Ka und sind optimal auf die weiterführende Basis II Schulung vorbereitet. Freies Modellieren, durchgängiges Arbeiten im 2D- und 3D-Modus – das und noch vieles mehr vermitteln wir in unserer Schulung. An de ersten beiden Tagen beschäftigen wir uns ausgiebig mit den Grundlagen im 2D-Modus. Anschließend erlernen Sie die 3D Arbeitsweise und ersmaschinenbauspezifische Funktionen. Nach dieser Schulung verfügen S

# vorkenntnisse

PC-Grundkenntnisse und Basiswissen im Umgang mit Microsoft Windows.

#### Dauer und Kurszeiten im Umgang mit Microsoft und Basiswissen im Umgang mit Microsoft und Basiswissen im Umgang Windows.

5 Tage, jeweils von 08:30 Uhr bis 17:00 Uhr. Von 16:00 Uhr bis 17:00 Uhr individuelle Lernzeit zum Vertiefen der Schulungsinhalte. **Von 16:00 Uhr bis 17** 5 Schulungsmitane.<br>30 Tage, jeweils von 17:00 Uhr bis 17:00 Uhr bis 17:00 Uhr. <u>Von 16:00</u> Uhr his 17 Schulungsinhalte. **Schulungsinhalte** von 08:30 Uhr.

#### Leistungen Von 16:00 Uhr bis 17:00 Uhr individuelle Lernzeit zum Vertiefen der Eurotangun

Schulung, Seminarunterlagen, Teilnahmezertifikat, Imbiss und Getränke.

#### MegaCAD Schulungszentrum Hamburg Schulungszentrum Hamburg, Imbiss und Getränke.<br>Schweizertifikat

Große Elbstraße 43 22767 Hamburg **MegaCAD Schulungszentrum Hamburg MegaCAD Schulungszentrum Hamburg** Tel. +49 (0)40 507973-0 Fax +49 (0)40 507973-20 hamburg@megacad.de

#### Termine, Fragen, Buchungen Termine, Fragen, Buc

Mehr Informationen, Termine und Buchungsmöglichkeiten finden Sie in der MegaCADemy auf www.megacad.de. Wir helfen Ihnen auch persönlich weiter, beantworten Ihre Fragen oder unterstützen Sie bei Ihrer Buchung. Rufen Sie uns gerne an!

#### wir helfen Ihre Fragen oder Ihre Fragen oder Ihre Fragen oder Buchung. Rufen Sie uns gerne an der Buchung. Ruf<br>Wir helft unterstützen Sie bei Ihre Fragen Sie uns gerne an der Buchung. Rufen Sie uns gerne an der Buchung. B unterstützen Sie bei Ihrer Buchung. Rufen Sie uns gerne an der Buchung. Rufen Sie uns gerne an der Buchung. Ru

#### **Firmensitz**

**Große Elbstraße 43** 22767 Hamburg **Niederlassung Hamburg Niederlassung Hamburg** Tel. +49 (0)40 507973-0 hamburg@megacad.de

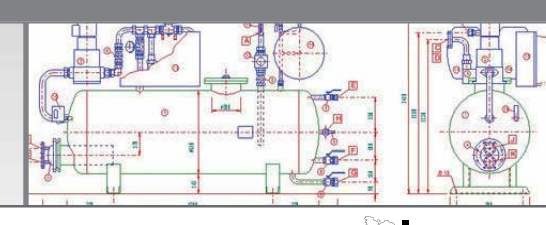

### **www.megacad.de www.megacad.de**

**WWW.MegaCad.de**<br>MegaCAD GmbH Große Elbstraße 43, 22767 Hamburg, info@megacad.de, AG Hamburg, HRB 179693, UST. Id Nr. DE 362364119<br>Deutschland